## **HƯỚNG DẪN SỬ DỤNG CƠ SỞ DỮ LIỆU DÙNG CHUNG**

## **1. Giới thiệu:**

TRUNG TÂM TRI THỨC số là kết quà hợp tác của Trung tâm Thông tin - Thư viện, Đại học Quốc gia Hà Nội (VNU-LIC) với các Thư viện số của các trường Đại học thuộc khu vực phía Bắc (NALA) và công ty Cổ phần Tư vấn & Tích hợp công nghệ D&L (DLCORP).

Trong tương lai, hệ thống này sê mở rộng và kết nối với các thư viện số đại học, thư viện số quốc gia, thư viện số công cộng, thư viện số chuyên ngành trên toàn lãnh thổ Việt Nam và vươn ra các thư viện số thế giới.

## **2. Hướng dẫn sử dụng**

- **Bước 1:** Truy cập cơ sở dữ liệu dùng chung

+ Cách 1: Truy cập cổng thông tin: <http://digitalknowledgehub.vnu.edu.vn/>

+ Cách 2: Truy cập trang web của Thư viện Trường:

[http://dvtdt.edu.vn/default.aspx?portalid=thuvien&selectpageid=page.285,](http://dvtdt.edu.vn/default.aspx?portalid=thuvien&selectpageid=page.285) chọn biểu tương TRUNG TÂM TRI THỨC SỐ

**- Bước 2:** Nhập từ khóa cần tìm ô tìm kiếm

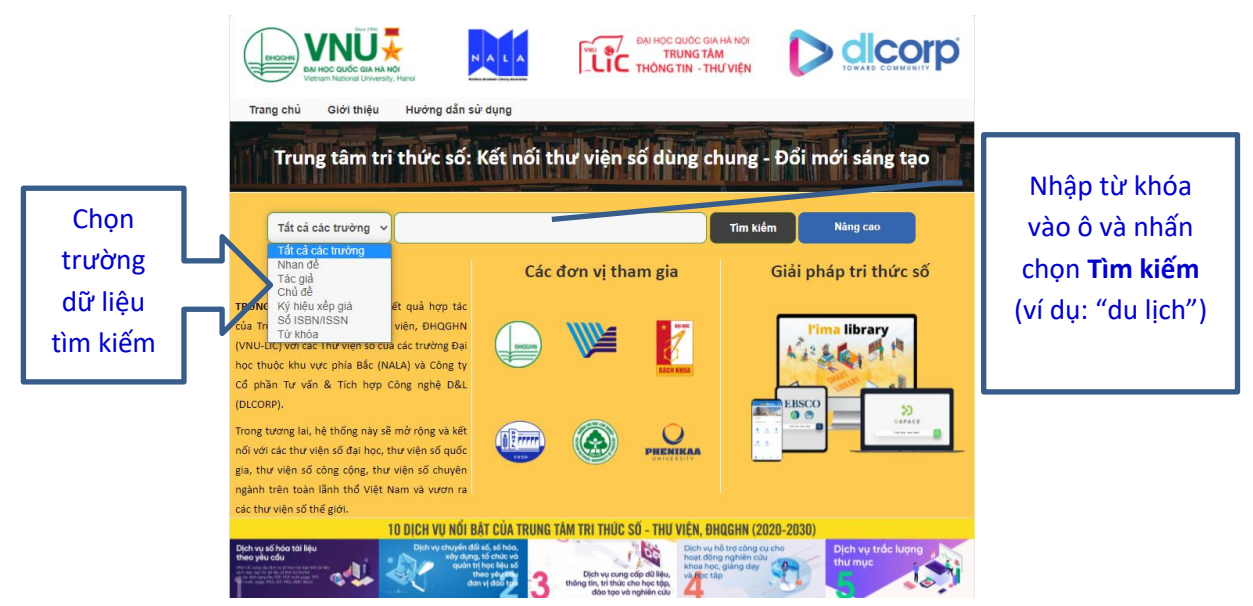

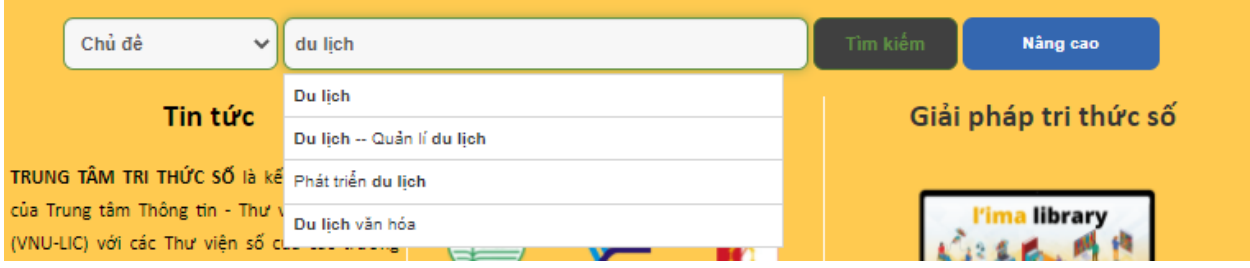

*Giao diện tìm kiếm thuật ngữ "du lịch"*

## **Bước 3:** Để đọc tài liệu nhấn chọn theo các thao tác sau

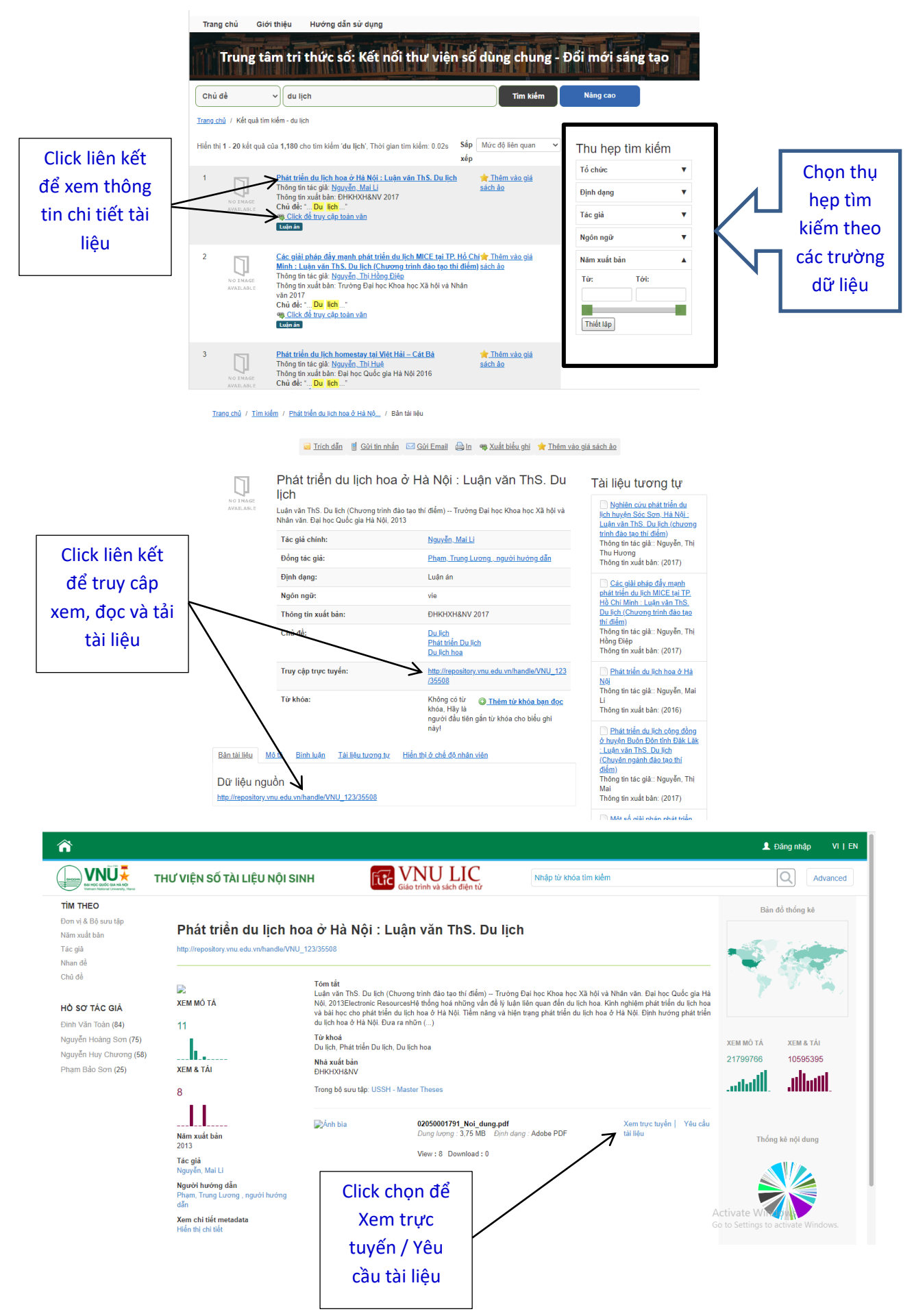